## Deleting Multiple Emails **Outlook**

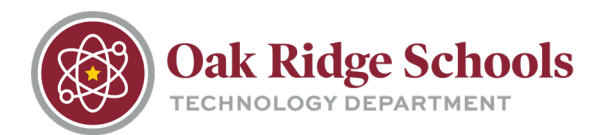

Do you have dozens or hundreds of email messages that you'd like to delete from your inbox from your iPhone? Luckily, you can delete multiple messages at once.

- 1. Tap on the Mail icon on your iPhone and open your inbox.
- 2. In the search bar at the top, search for the emails that you would like to delete as a group. For example, if you would like to delete all emails from The Home Depot, search "Home Depot" in the search bar.
- 3. Tap the Edit button in the lower right hand corner.

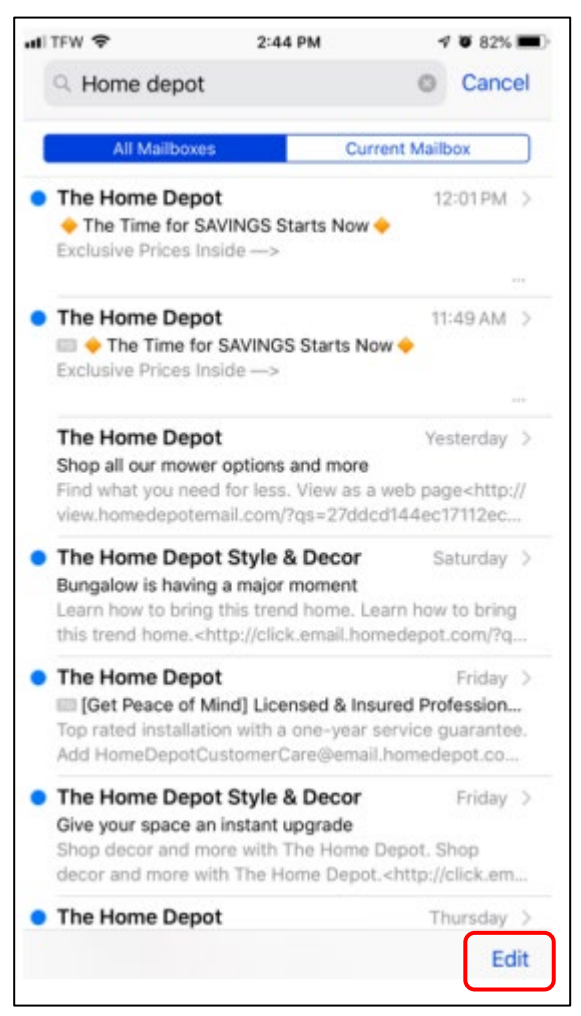

4. Select the first email in your searched list.

## Deleting Multiple Emails

**Outlook** 

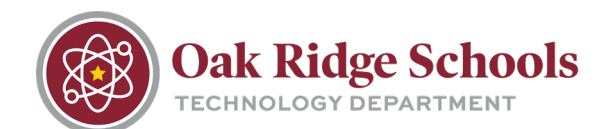

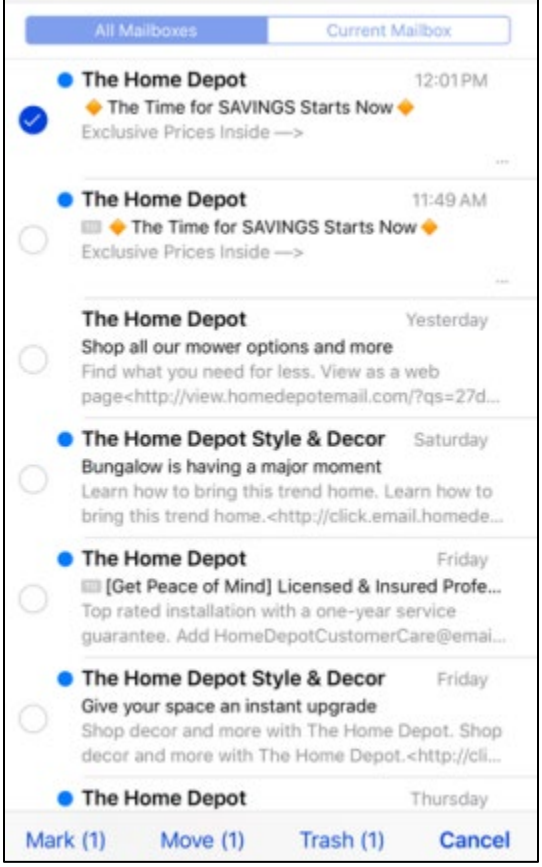

- 5. Press and hold the "Move" button. While you are holding down the "Move" button, deselect the first email.
- 6. Wait a few seconds and Mail will ask you where you would like to move ALL of the emails.
- 7. Select the "Trash" folder as your destination.

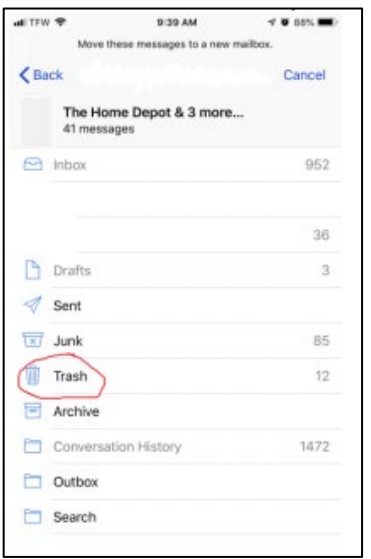